**DISCOVER IT** 

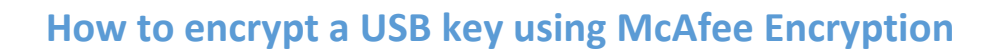

**UCD IT Services** 

#### **Step 1**

McAfee removable storage encryption will start running when you attach your USB memory key to your encrypted machine**.**

 This feature enables you encrypt the entire USB key, which we recommend you using a minimum of 8 mixed case alpha numeric characters**.**

Select **Yes** to encrypt you USB memory key

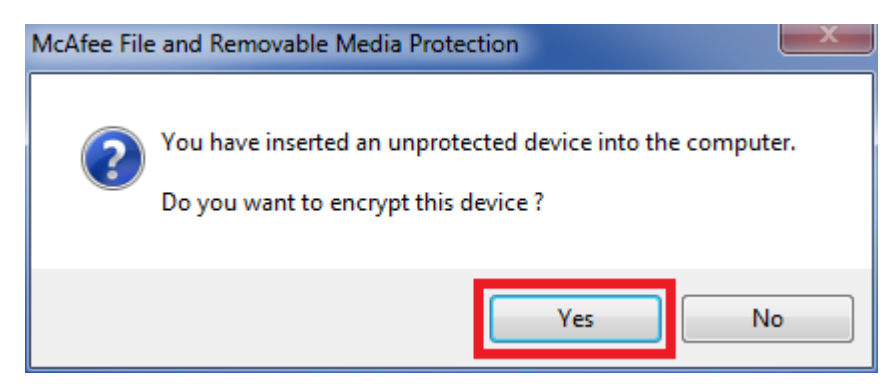

 *Note: If you select full encryption any contents that were previously on the USB key will be wiped in the initialization process.* 

#### **Step 2**

The following will be displayed. Complete the **Volume label**, **Authentication password** and select **Initatize**

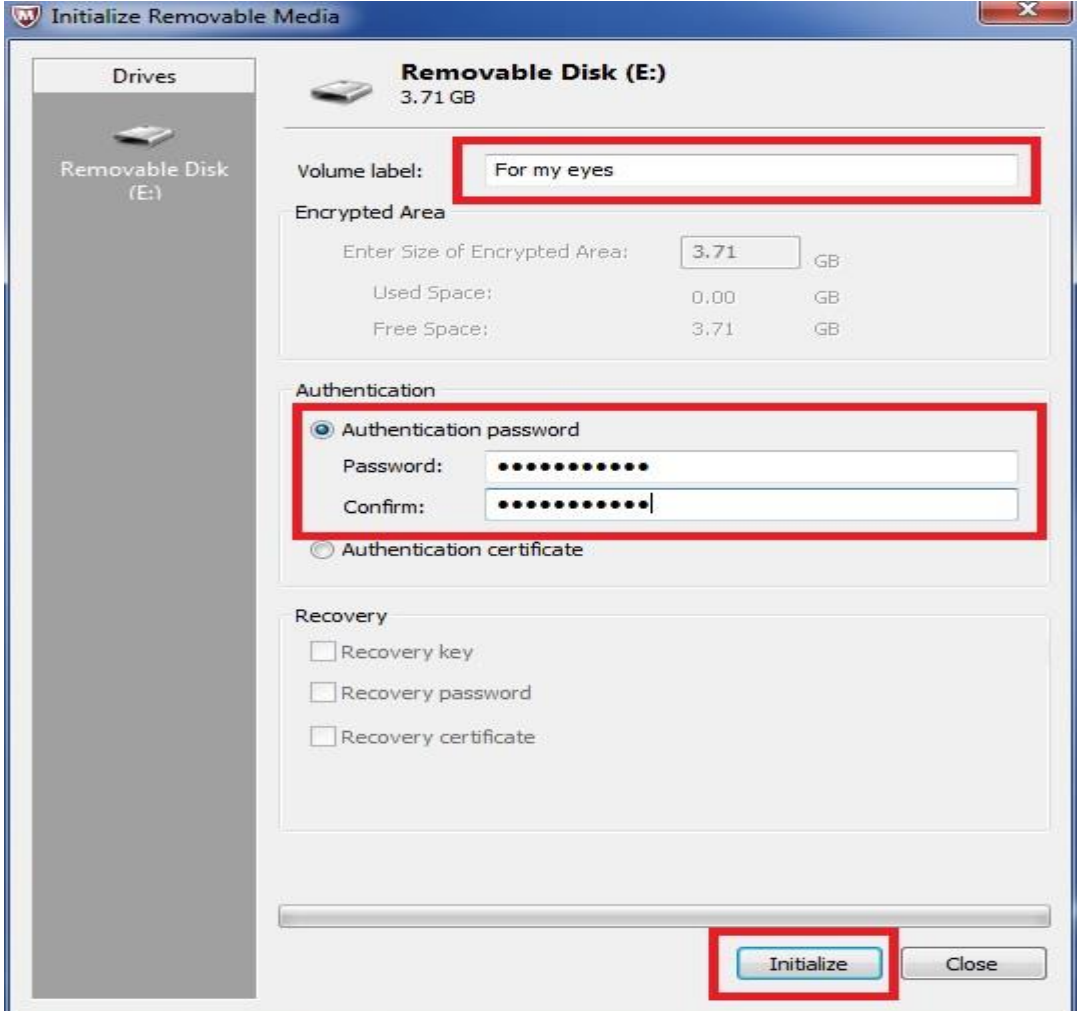

## **Step 3**

Initalization will be confirmed. Select **OK**

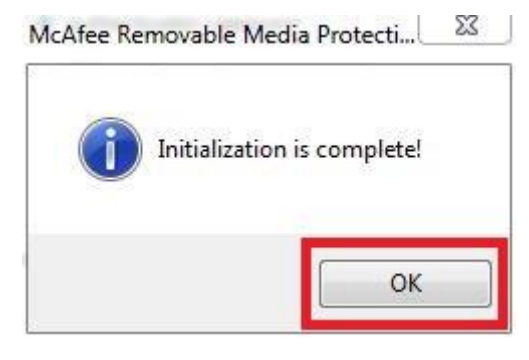

*Your USB key is now encrypted, you can now save your files to this encrypted key*.

# **Opening your files on the USB key**

## **Step 1**

Select the USB key drive in My Computer

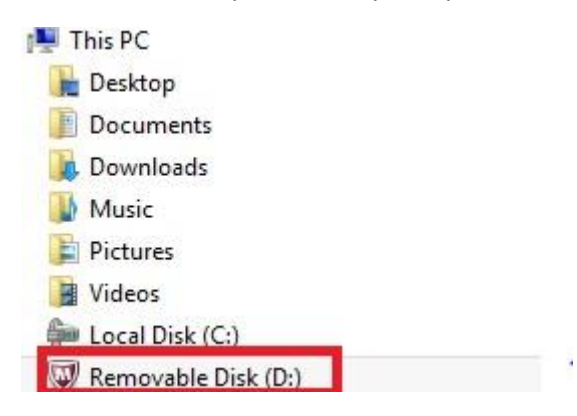

### **Step 2**

Double click on **MfeEERM**

### MfeEERM

#### **Step 3**

The following will be displayed. Enter the **password** and select **OK**.

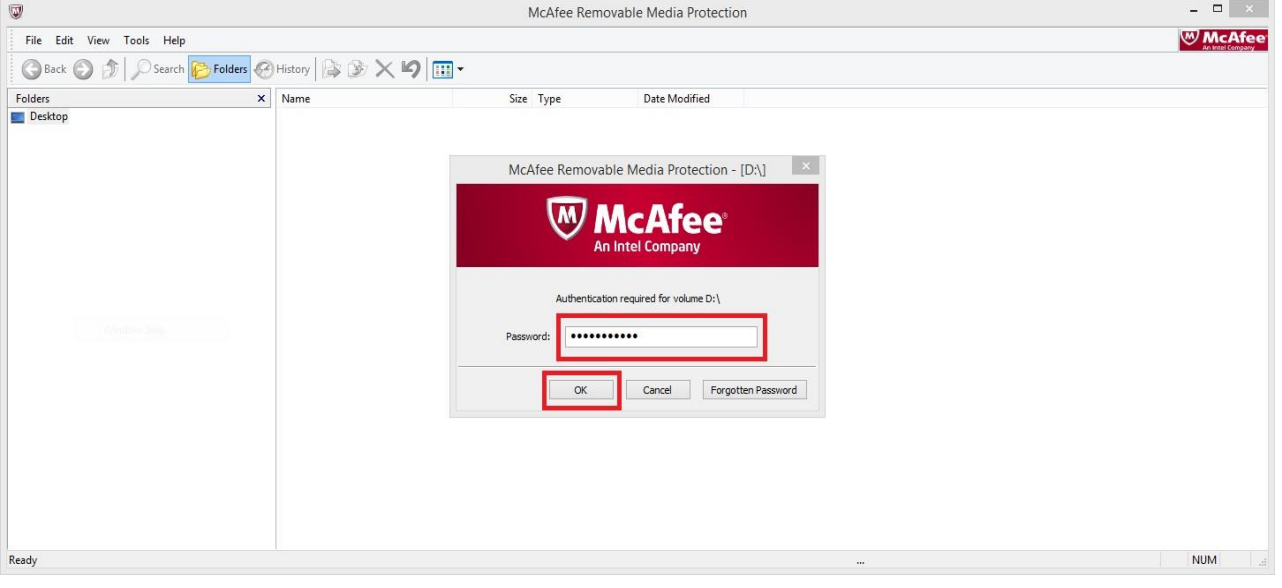

## Your files will be displayed.

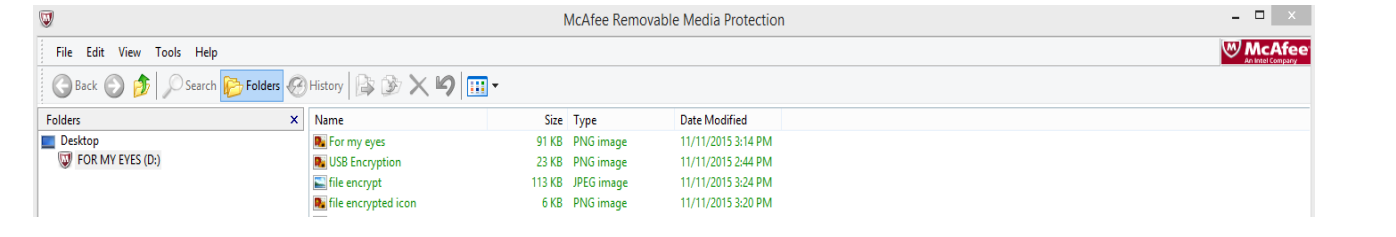